## Exalate for HP ALM/QC: Displaying a remote issue link in a custom field

Last Modified on 04/08/2024 5:01 am EDT

**Warning**: We are moving Exalate for HP QC/ALM into basic maintenance mode. This transition period will last until November 2024, after which support will be halted completely. For more information, please see <https://exalate.com/blog/end-of-support-hp/>.

This article shows how to synchronize the remote issue link to a custom field on destination instance.

## Destination side

1. Add a URL custom field. Let's name it remotelssueUrl.

**Note**: For more information about custom fields, please read Atlassian documentation:

Adding a [custom](https://docs.exalate.com/help/httpsconfluenceatlassiancomadminjiraserveradding-a-custom-field-938847222) field

## 2. Add the code below into the **Incoming sync:**

// remoteIssueUrl is provided in the incoming sync script

issue.customFields."Remote issue URL".value = remoteIssueUrl

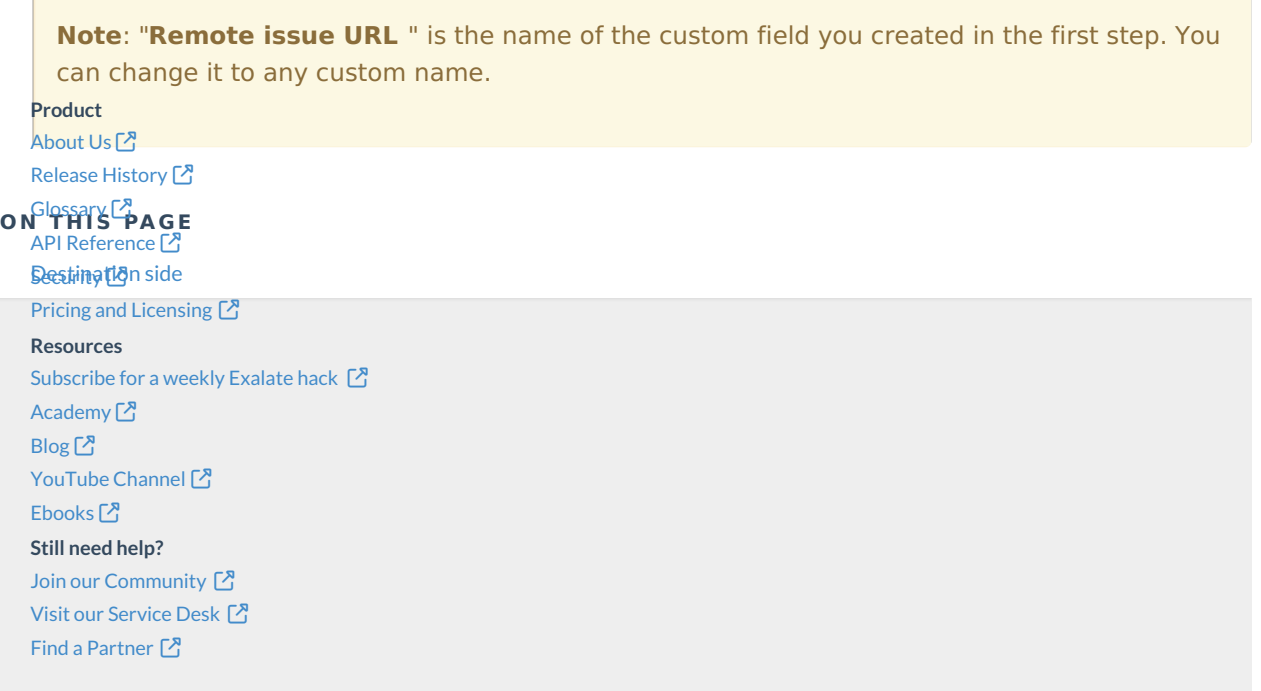